## COMPUTER PROGRAMMING

## LECTURE QBASIC COMMANDS

**DR. USMAN AKMAL DR. SANA AMIR ENGR. KHAWAJA ALI**

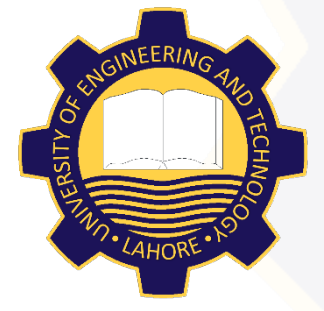

DEPARTMENT OF CIVIL ENGINEERING UNIVERSITY OF ENGINEERING AND TECHNOLOGY, LAHORE

## **CONTENTS**

 **LOCATE** Command **COLOR** Command **SCREEN** Command

## LOCATE COMMAND FORMAT

# **LOCATE [Row Number] OR LOCATE [,Column Number] OR**

#### **LOCATE [Row No.][,Column No.]**

#### EXAMPLES FOR USING LOCATE COMMAND

**LOCATE 7,1 'Cursor will move to 7th row and 1st column** PRINT "CIVIL ENGINEERING" ' Print will start from 7<sup>th</sup> row and **0th column**

**LOCATE 10,35 'Cursor will move to 10th row and 35th column PRINT "CIVIL ENGINEERING" ' Print will start from 10th row and 35th column**

**LOCATE 12 'Cursor will move to 12th row and 0th column PRINT "CIVIL ENGINEERING" ' Print will start from 12th row and 1st column**

**LOCATE ,12 'Cursor will move to 13th row and 12th column PRINT "CIVIL ENGINEERING" ' Print will start from 13th row and 12th column**

## COLOR COMMAND FORMAT

# **COLOR [foreground] OR COLOR[,background] OR**

#### **COLOR [foreground][,background]**

#### COLOR INDICES FOR FOREGROUND AND BACKGROUND

#### There are 16 colors in QB, numbered from 0 to 15.

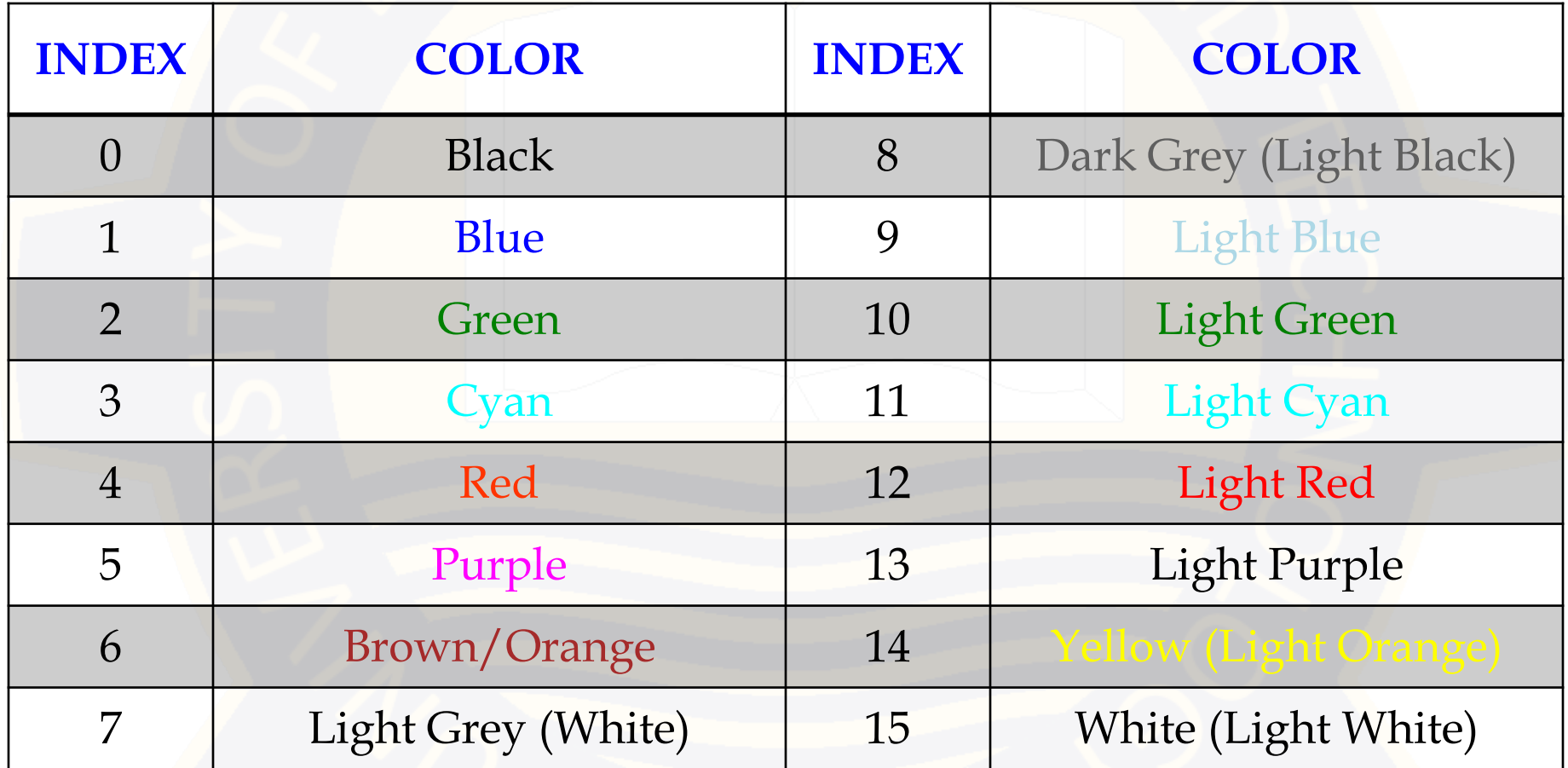

#### COLOR INDICES FOR BLINKING FOREGROUND

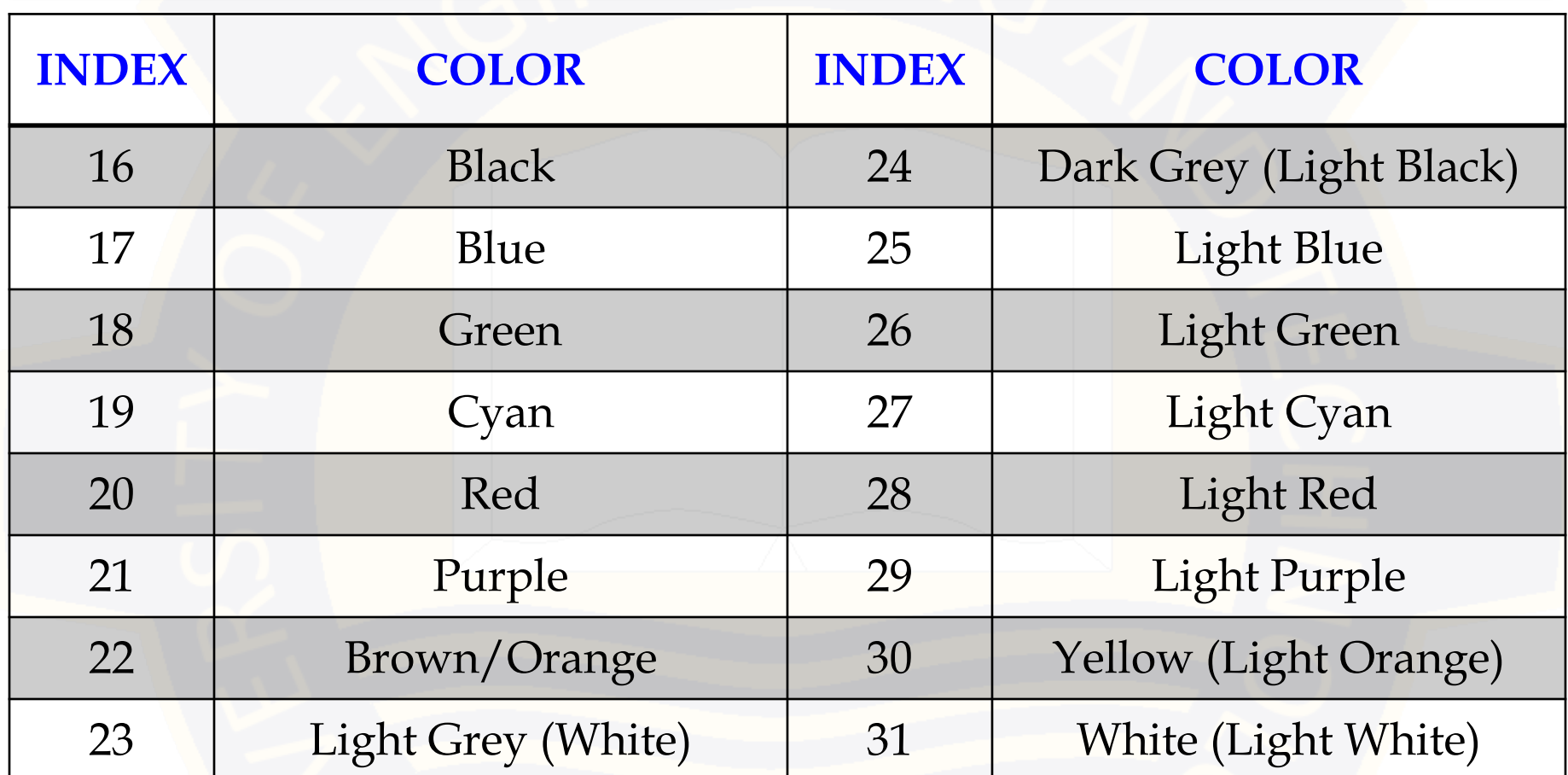

The blinking option is not available for the background, only for the text (foreground).

#### EXAMPLES FOR USING COLOR COMMAND

**COLOR 7,0 'Uses the default white on black. COLOR 15,0 'Bright white on black. COLOR 0,1 'Black on blue**

**COLOR 14,0 'Bright yellow.**

#### EXAMPLES FOR USING COLOR COMMAND

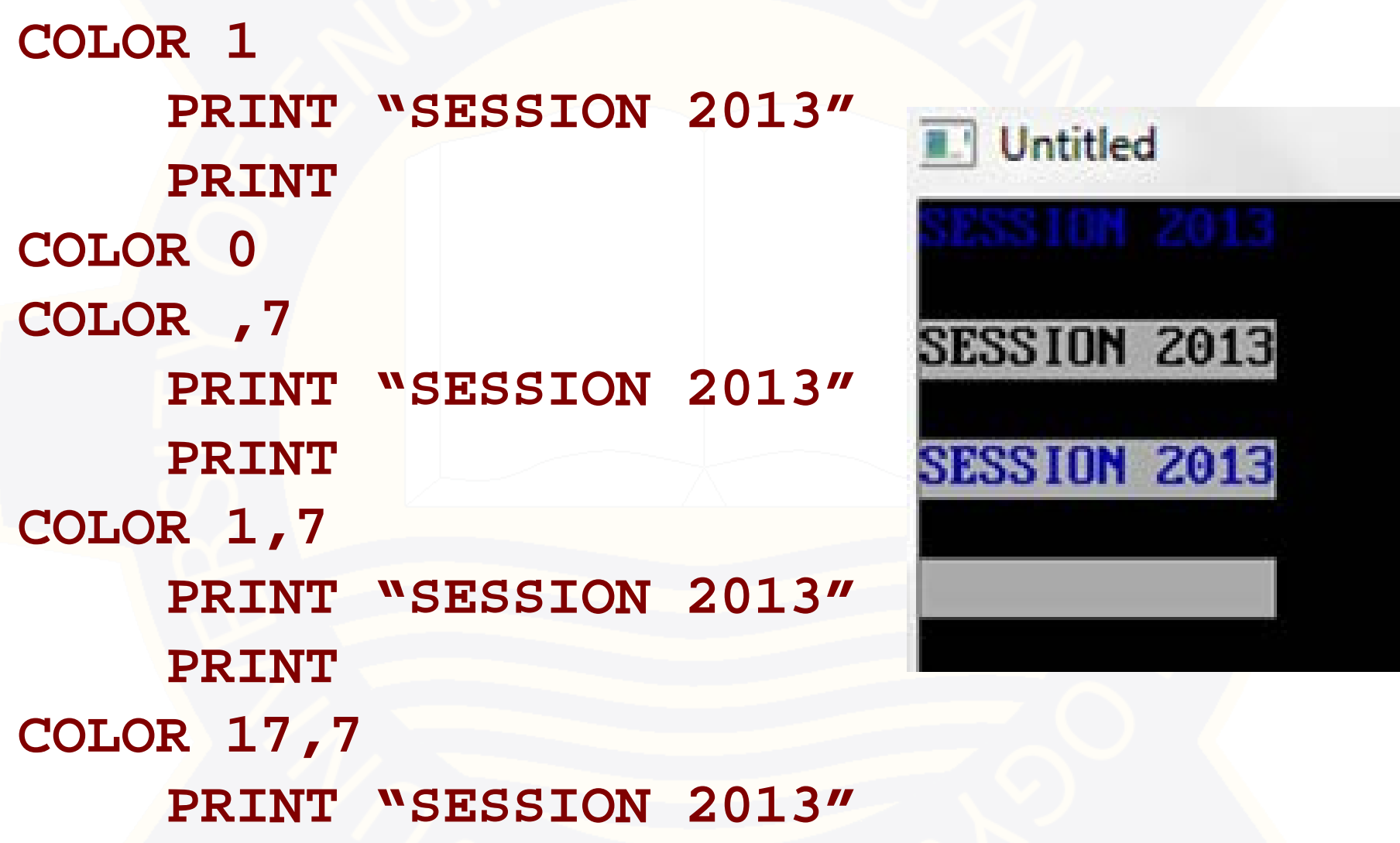

#### IMPORTANT POINTS TO USE COLOR COMMAND

- □ Background colors are available in SCREEN modes 0, 1, 7, 8 and 9 only.
- □ SCREEN mode 10 has only 3 white foreground attributes including flashing.
- □ SCREEN modes 12 and 13 can use the foreground parameter only. □ SCREEN modes 2 and 11 cannot use the COLOR keyword as they are monochrome with white foreground!
- An illegal function error will occur if a background color is used in other screen modes!
- To change the background color only, use a comma and the color.

### SCREEN COMMAND FORMAT

#### **SCREEN [Screen Mode Number]**

**This command is used for displaying graphics on the screen. There are ten main types of screen modes that can be used in QBasic depending on the resolution that you want. Here is a list of what screen modes you can choose from:**

**Here is a list of what screen modes you can choose from**

**SCREEN 0: Text mode, cannot be used for graphics. This the screen mode that text based programs run on.**

**SCREEN 1: 320 x 200 Resolution. Four Colors**

**SCREEN 2: 640 x 200 Resolution. Two Colors (Black and White)**

## SCREEN MODES (contd.)

**SCREEN 7: 320 x 200 Resolution. Sixteen Colors**

**SCREEN 8: 640 x 200 Resolution. Sixteen Colors**

**SCREEN 9: 640 x 350 Resolution. Sixteen Colors**

**SCREEN 10: 640 x 350 Resolution. Two Colors (Black and White)**

**SCREEN 11: 640 x 480 Resolution. Two Colors**

**SCREEN 12: 640 x 480 Resolution. Sixteen Colors**

## SCREEN MODES (contd.)

**SCREEN 13: 320 x 200 Resolution. 256 Colours. (Recommended)**

**NOTE: In SCREEN 13 you have a color Palette of 256 colors. The PALETTE is pre-set by Windows however you can change the RGB values using the PALETTE command.**

#### AVAILABLE SPACE IN DIFFERENT SCREEN MODES

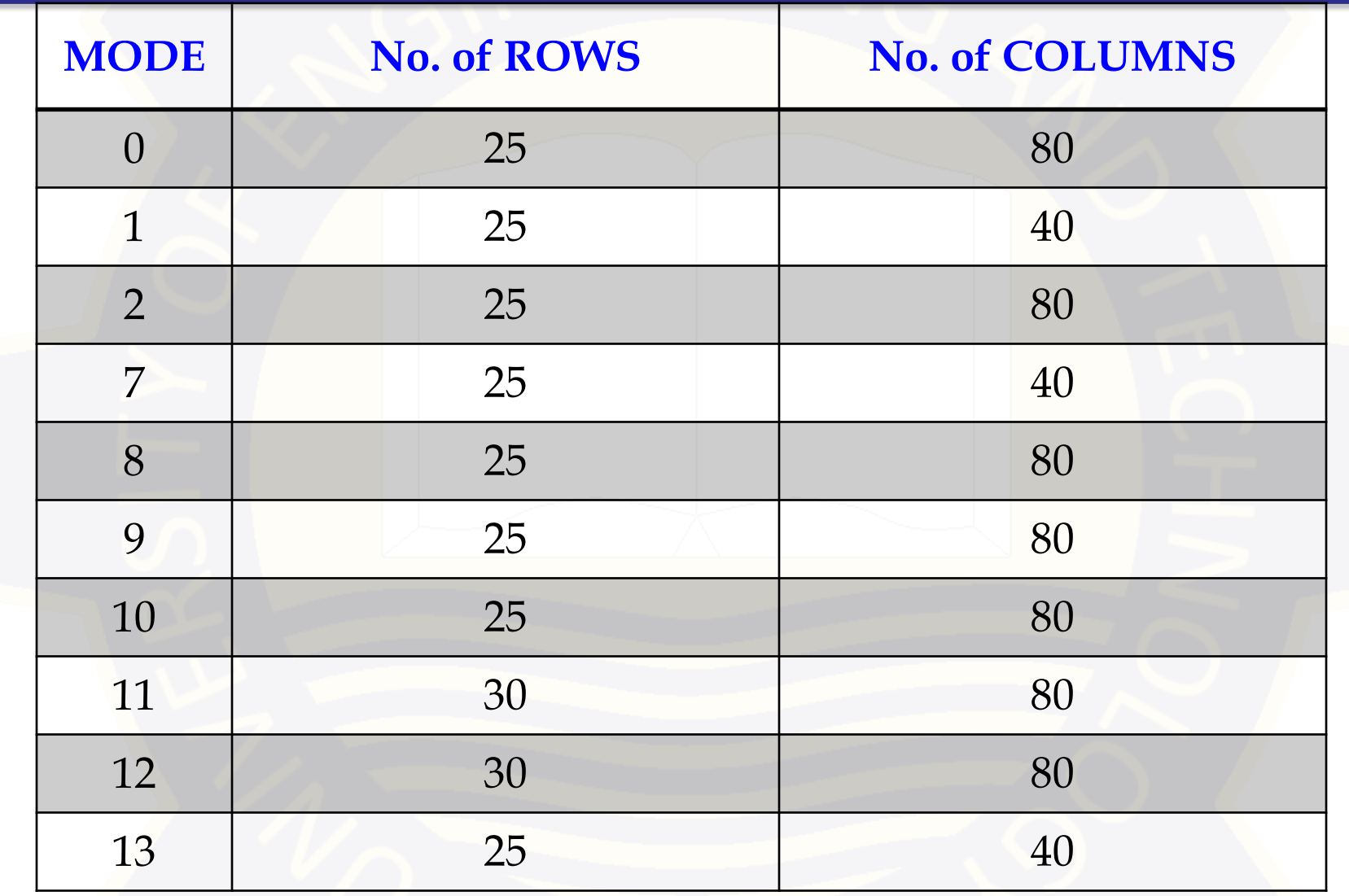

## END OF LECTURE